## **Contents**

<u>Overview</u>

<u>File Menu</u>

<u>Help Menu</u>

Registration

<u>License</u>

**Disclaimer of Warranty** 

Support

### **Overview**

<u>Calendar:</u> This monthly calendar displays special events which you can alter or add to. Calendar events can be yearly, monthly, weekly, one day only or defined as a multiple of a week day.

<u>Edit Calendar:</u> this dialog box allows you to change the displayed events.

# **Help Menu**

**Contents:** Displays the contents of this help file.

**Search for Help On:** Allows you to search for help on a topic.

**Help on Help:** Displays the Windows help on help file.

**<u>Registration</u> Info:** Displays information about registering this program.

**About:** Displays copyright and version information.

### Registration

This program is a <u>Shareware</u> product. You may copy this program and distribute it to your friends for their evaluation. If you make use of this software you are expected to pay a registration fee. Please help support the Shareware concept by registering your Shareware programs. This will enable shareware authors to continue to write new programs.

Each registered user of this program may install this program on as many computers as they like as long as its not used at more than one location at the same time. (See the order form for multiple user site licenses). When you register this program you will receive a letter confirming your registration that will include a code to remove the message "Unregistered Shareware" from the title bar. E-mail and regular mail support will be free to registered users for one year. Free upgrades will be made available to registered users when the upgrades fix bugs that effect functionality, for a full year after registration. If a registered user has a problem with this program that effects functionality that we cannot correct, then a full refund of the registration fee will be offered. To register please print and fill out the ORDER.DOC file, which can be printed from the Registration Info selection of the Help menu.

#### **Definition of Shareware**

The following definition of Shareware is an excerpt from a file on Shareware provided by the Association of Shareware Professionals, prepared by Paul Mayer, author of GRAB Plus.

Shareware distribution gives users a chance to try software before buying it. If you try a Shareware program and continue using it, you are expected to register. Individual programs differ on details -- some request registration while others require it, some specify a maximum trial period. With registration, you get anything from the simple right to continue to using the software to an updated program with printed manual.

Copyright laws apply to both Shareware and commercial software, and the copyright holder retains all rights, with a few specific exceptions as stated in the license agreement. Shareware authors are accomplished programmers, just like commercial authors, and the programs are of comparable quality. (In both cases, there are good programs and bad ones!) The main difference is the method of distribution. The author specifically grants the right to copy and distribute the software, either to all and sundry or to a specific group. For example, some authors require written permission before a commercial disk vendor may copy their Shareware.

Shareware is a distribution method, not a type of software. You should find software that suits your needs and pocketbook, whether its commercial or Shareware. The Shareware system makes fitting your needs easier, because the overhead is low, prices are low also. Shareware has the ultimate money-back guarantee -- if you don't use the product, you don't pay for it.

## **Disclaimer of Warranty**

THIS SOFTWARE AND MANUAL ARE SOLD "AS IS" AND WITHOUT WARRANTIES AS TO PERFORMANCE OF MERCHANTABILITY OR ANY OTHER WARRANTIES WHETHER EXPRESSED OR IMPLIED. BECAUSE OF THE VARIOUS HARDWARE AND SOFTWARE ENVIRONMENTS INTO WHICH THIS PROGRAM MAY BE PUT, NO WARRANTY OF FITNESS FOR A PARTICULAR PURPOSE IS OFFERED. GOOD DATA PROCESSING PROCEDURE DICTATES THAT ANY PROGRAM BE THOROUGHLY TESTED WITH NON-CRITICAL DATA BEFORE RELYING ON IT. THE USER MUST ASSUME THE ENTIRE RISK OF USING THE PROGRAM. ANY LIABILITY OF THE SELLER WILL BE LIMITED EXCLUSIVELY TO PRODUCT REPLACEMENT OR REFUND OF PURCHASE PRICE.

### **License Agreement**

You may try this program for one months time before either having to register it or stop using it. Feel free to share this program with anyone, but please do not give it away altered or as part of another system. If you continue to use this program and register it you may not share the registration code with anyone. You may use this program on as many computers as you wish as long as only one copy of it is being used at any one time. Your registration is not transferable. This agreement shall be governed by the laws of the State of Minnesota. Any legal action or proceeding initiated by either party originating from or relating to this agreement shall be brought about only in a State or Federal Court of competent jurisdiction located in Hennepin county, Minnesota. The parties hereby agree to the jurisdiction of said courts. If you do not agree with this license agreement, then do not use the program and do not register it.

### **ASP Ombudsman Statement**

Specific Applications Software is a member of the Association of Shareware Professionals (ASP). ASP wants to make sure that the shareware principle works for you. If you are unable to resolve a shareware-related problem with an ASP member by contacting the member directly, ASP may be able to help. The ASP Ombudsman can help you resolve a dispute or problem with an ASP member, but does not provide technical support for members' products. Please write to the ASP Ombudsman at 545 Grover Road, Muskegon, MI 49442 or send a CompuServe message via CompuServe Mail to ASP Ombudsman 70007,3536.

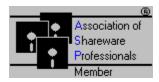

## File Menu

**Printer Setup:** Displays the common Printer Setup dialog box.

**Print:** Displays the <u>Print Options</u> dialog box.

**Exit:** Exits the program.

### Calendar

This is a monthly calendar which displays special events which you can alter or add to. The Calendar comes with some common holidays and other special events already loaded. Calendar events can be yearly, monthly, weekly, one day only or defined as a multiple of a week day and can be displayed in different colors. To change the calendar events click on the Edit button to display the <u>Edit Calendar</u> window.

NOTE: If there are more than three events that occur on one day then an asterisk will appear next to the day number. To view all the events for that day simply double click on that day on the calendar.

#### **Edit Calendar**

This option is used to change the calendar events. The events are displayed in order of Type of event and then by date. To find the event you wish to edit you need to use the scroll bar at the top center of the window. There are three general operations possible with this window. Adding new events, deleting old events and changing current events.

There are five different types of calendar events, these are: Annual, Monthly, Weekly, One Day & Year Only, and Multiple of Weekday. Each type of event requires a different set of data to specify when the event occurs. Data that is not required for a certain type of event is grayed and disabled. The Annual event is used to specify an event such as a holiday that occurs once a year on a certain day of a specified month. The Monthly event is used to specify an event that occurs monthly on a certain day of the month. The Weekly event is used to specify an event that occurs weekly on a specified weekday. The One Day & Year Only event specifies an event which only occurs one time on a certain month, day and year. The Multiple of Weekday event specifies an event that occurs, for example, on the second monday of a certain month.

#### **Changing Current event data:**

When changing the current event, first select the type of event, then change the month, day, year, display color, etc., as required. Now change the event text which will be displayed on the calendar. When finished click on the Enter button to complete the operation.

### **Deleting Current event:**

To Delete the currently displayed event from the calendar click on the delete button.

#### Adding a New event:

When adding a new event, first click on the New button, then select the type of event, after that change the month, year, day, etc., as required. Finally type in the event text which will be displayed on the calendar. When finished click on the Enter button to complete the operation.

# **Support**

Registered users of this program receive free mail or E-mail support for one year. Contact the author at one of the addresses that follow. CompuServe ID 76470,3424 from the Internet this would be 6470.3424@compuserve.com or send a postcard to Tim Carlson, Specific Applications Software, P.O. 6146, Minneapolis, MN 55406-0146.

# **Print Options**

With the Print Options window you select what type of calendar to print. You can print either a graphic month calendar of the current month displayed in the calendar window, or a text year calendar from January to December of the current year selected in the calendar window.

If you check the Print to File check box then the data is sent to a file instead of the printer. After you select Ok, you will then be asked for the file name.